## Registo online de actos – Ajuda

## Écran inicial

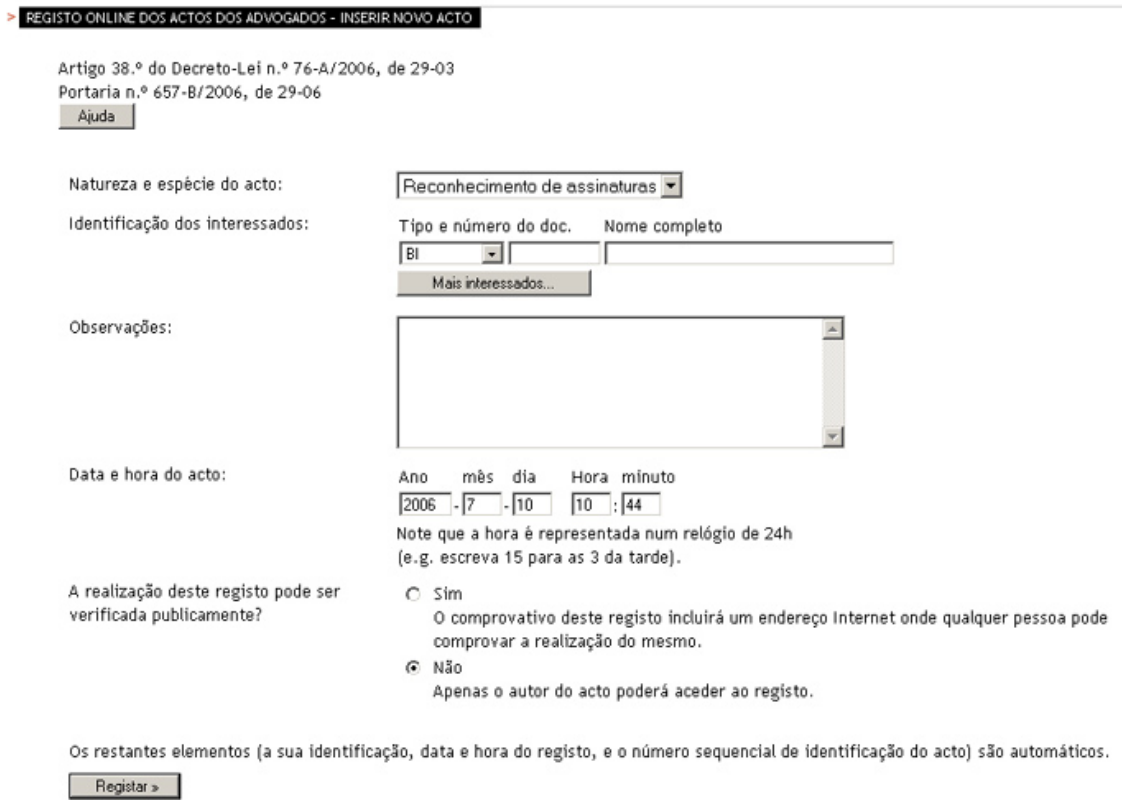

## **Para efectuar um registo:**

1º Seleccione a natureza e espécie do acto a registar:

Natureza e espécie do acto:

 $\mathcal{Q}_\mathbf{f}$ 

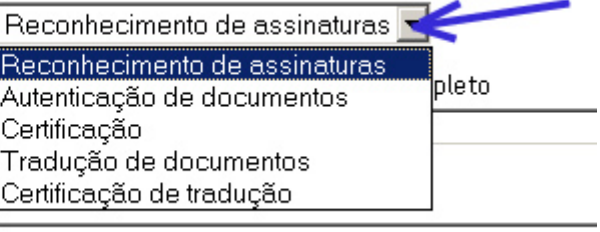

2º Identifique os interessados, seleccionando o tipo de documento de identificação, indicando o correspondente número. Poderá identificar qualquer número de interessados:

Identificação dos interessados:

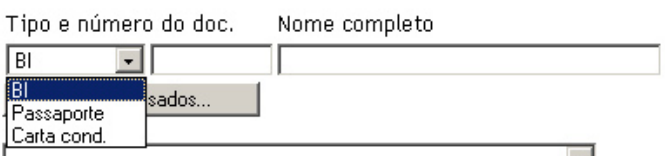

3º Dispõe de um campo próprio para incluir quaisquer observações:

Observações:

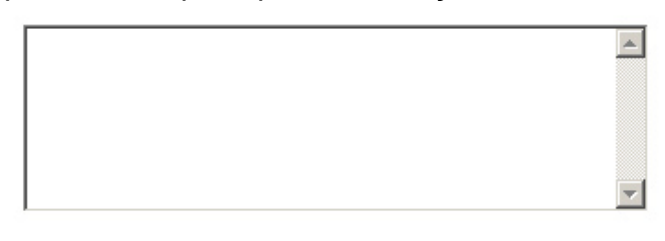

4º Deverá registar a data e a hora em que o acto foi praticado. Por defeito, a aplicação assume a hora e data em que está a proceder ao registo como data e hora em que o acto foi realizado. Se, todavia o acto foi realizado noutra data e hora deverá proceder à respectiva indicação.

Data e hora do acto:

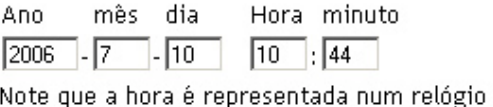

de 24h (e.g. escreva 15 para as 3 da tarde).

5º Caso pretenda pode tornar este registo público. Por defeito o acesso ao registo do acto é privado e apenas o Advogado responsável pela prática do acto pode ter acesso ao mesmo. Caso pretenda autorizar o acesso público a esse registo, deverá assinalar essa opção. O endereço web fornecido será, nesse caso, de acesso público.

A realização deste registo pode ser verificada publicamente?

 $\cap$  sim O comprovativo deste registo incluirá um endereço Internet onde qualquer pessoa pode comprovar a realização do mesmo.

 $G$  Não

Apenas o autor do acto poderá aceder ao registo.

Os restantes elementos (a sua identificação, data e hora do registo, e o número sequencial de identificação do acto) são automáticos.

6º Para concluir clique em "Registar". O processo de registo está concluído. Tenha em atenção que a partir desta confirmação não poderá alterar este registo.

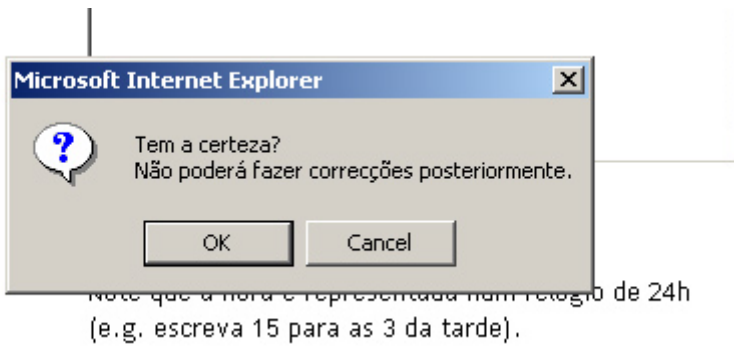

7º Uma vez concluído o registo, obtém-se uma página com a confirmação deste:

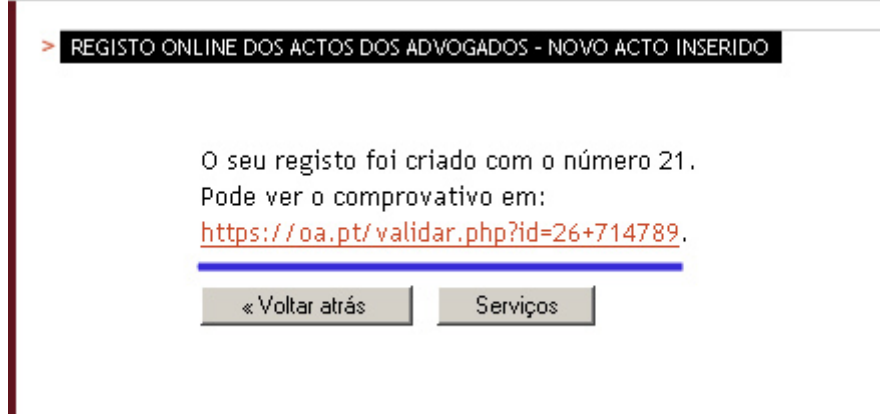

8º Clicando no link sublinhado obtém a confirmação do registo que deverá imprimir:

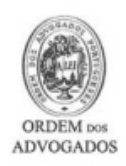

## REGISTO ONLINE DOS ACTOS DOS ADVOGADOS

 $\overline{a}$ 

Artigo 38.º do Decreto-Lei n.º 76-A/2006, de 29-03 Portaria n.º657-B/2006, de 29-06

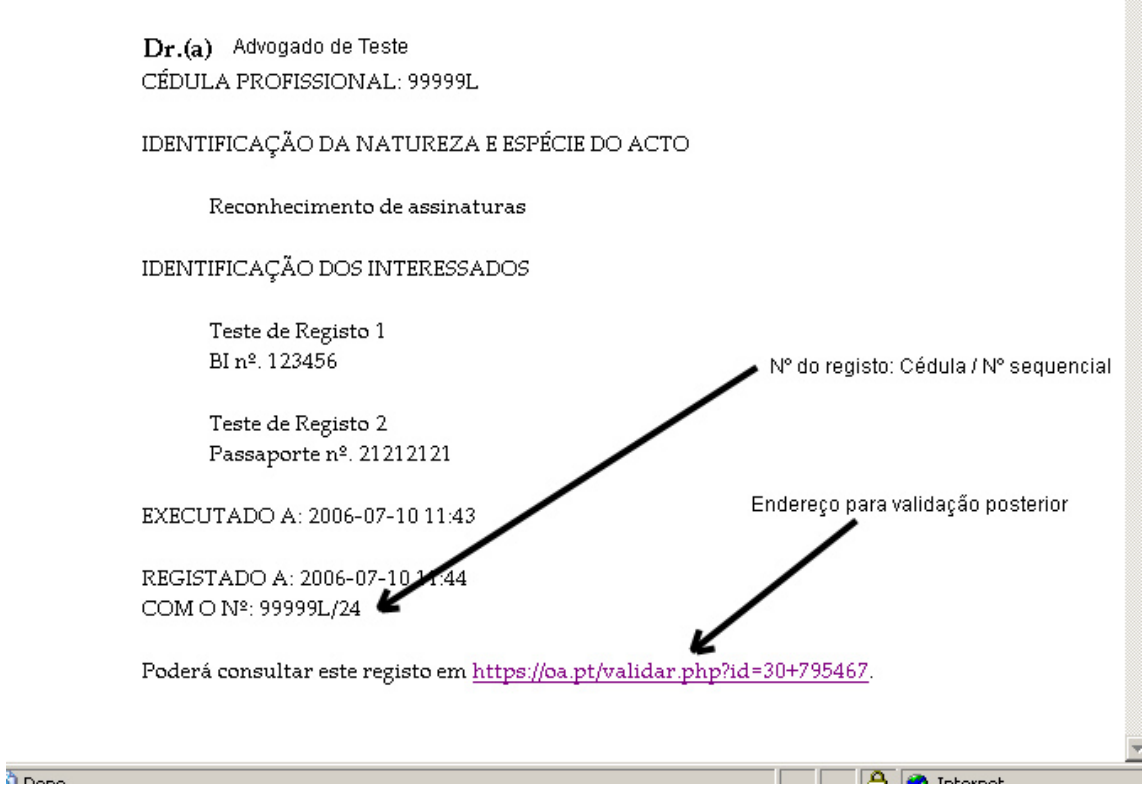

O número de registo – 99999L / 24 neste exemplo - deve ser aposto ao documento relativamente ao qual foi praticado o acto de autenticação ou certificação.